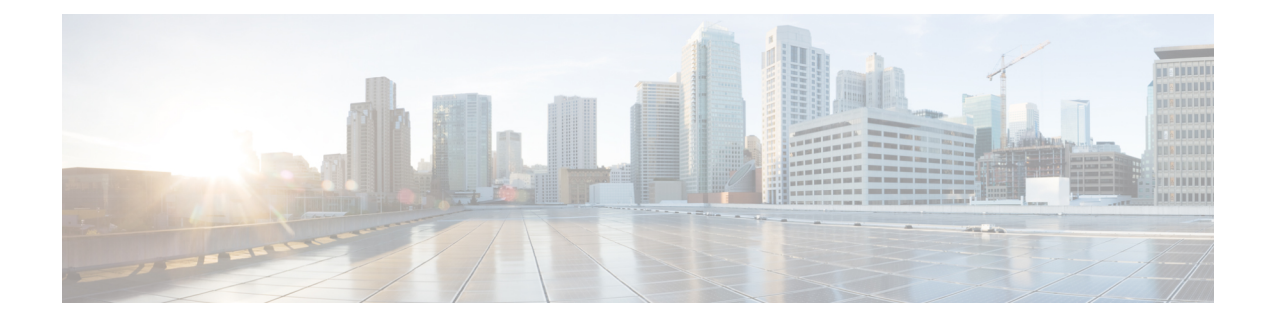

# **Implementing CDP**

*Cisco Discovery Protocol* (CDP) is a media- and protocol-independent protocol that runs on all Cisco-manufactured equipment including routers, bridges, access and communication servers, and switches. Using CDP, you can view information about all the Cisco devices that are directly attached to the device.

This module describes the new and revised tasks you need to implement CDP on your Cisco IOS XR network.

For more information about CDP on the Cisco IOS XR software and complete descriptions of the CDP commands listed in this module, refer to Related [Documents](#page-7-0), on page 8. To locate documentation for other commands that might appear in the course of running a configuration task, search online in *Cisco IOS XR Commands Master List for the Cisco CRS Router*.

#### **Table 1: Feature History for Implementing CDP on Cisco IOS XR Software**

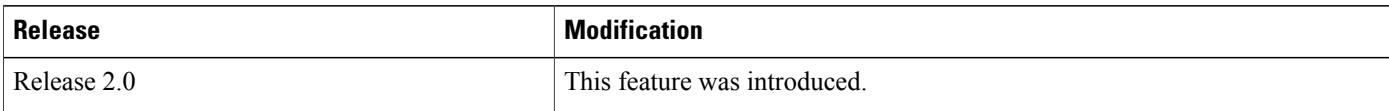

This module contains the following topics:

- Prerequisites for [Implementing](#page-0-0) CDP, page 1
- Information About [Implementing](#page-1-0) CDP, page 2
- How to [Implement](#page-2-0) CDP on Cisco IOS XR Software, page 3
- [Configuration](#page-7-1) Examples for Implementing CDP, page 8
- Additional [References,](#page-7-2) page 8

# <span id="page-0-0"></span>**Prerequisites for Implementing CDP**

You must be in a user group associated with a task group that includes the proper task IDs. The command reference guides include the task IDs required for each command. If you suspect user group assignment is preventing you from using a command, contact your AAA administrator for assistance.

# <span id="page-1-0"></span>**Information About Implementing CDP**

CDP is primarily used to obtain protocol addresses of neighboring devices and discover the platform of those devices. CDP can also be used to display information about the interfaces your router uses. CDP is mediaand protocol-independent, and runs on all equipment manufactured by Cisco, including routers, bridges, access servers, and switches.

Use of SNMP with the CDP MIB allows network management applications to learn the device type and the SNMP agent address of neighboring devices and to send SNMP queries to those devices. CDP uses the CISCO-CDP-MIB.

CDP runs on all media that support Subnetwork Access Protocol (SNAP), including LAN, Frame Relay, and ATM physical media. CDP runs over the data link layer only. Therefore, two systems that support different network-layer protocols can learn about each other.

Each device configured for CDP sends periodic messages, known as *advertisements*, to a multicast address. Each device advertises at least one address at which it can receive SNMP messages. The advertisements also contain time-to-live, or hold-time, information, which indicates the length of time a receiving device holds CDP information before discarding it. Each device also listens to the periodic CDP messages sent by others to learn about neighboring devices and determine when their interfaces to the media go up or down.

CDP Version-2 (CDPv2) is the most recent release of the protocol and provides more intelligent device tracking features. These features include a reporting mechanism that allows for more rapid error tracking, thereby reducing costly downtime. Reported error messages can be sent to the console or to a logging server, and can cover instances of unmatching native VLAN IDs(IEEE 802.1Q) on connecting ports, and unmatching port duplex states between connecting devices.

CDPv2 **show** commands can provide detailed output on VLAN Trunking Protocol (VTP) management domain and duplex modes of neighbor devices, CDP-related counters, and VLAN IDs of connecting ports.

<span id="page-1-1"></span>Type-length-value fields (TLVs) are blocks of information embedded in CDP advertisements. [Table](#page-1-1) 2: [Type-Length-Value](#page-1-1) Definitions for CDPv2, on page 2 summarizes the TLV definitions for CDP advertisements.

| <b>TLV</b>       | <b>Definition</b>                                                                                          |
|------------------|----------------------------------------------------------------------------------------------------|
| Device-ID TLV    | Identifies the device name in the form of a character string.                                              |
| Address TLV      | Contains a list of network addresses of both receiving and sending<br>devices.                             |
| Port-ID TLV      | Identifies the port on which the CDP packet is sent.                                                       |
| Capabilities TLV | Describes the functional capability for the device in the form of a<br>device type; for example, a switch. |
| Version TLV      | Contains information about the software release version on which the<br>device is running.                 |
| Platform TLV     | Describes the hardware platform name of the device, for example,<br>Cisco $4500$ .                         |

**Table 2: Type-Length-Value Definitions for CDPv2**

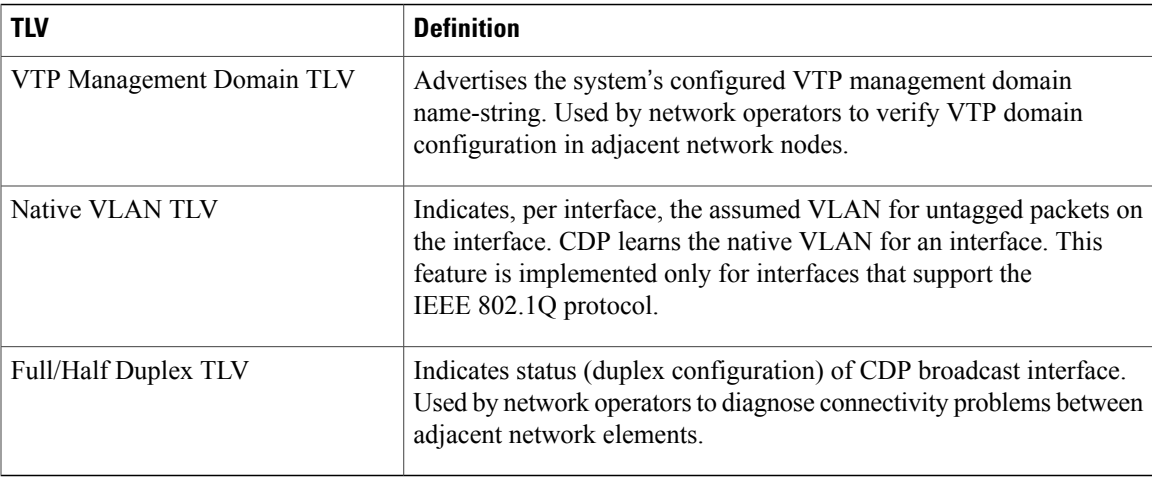

# <span id="page-2-0"></span>**How to Implement CDP on Cisco IOS XR Software**

## **Enabling CDP**

To enable CDP, you must first enable CDP globally on the router and then enable CDP on a per-interface basis. This task explains how to enable CDP globally on the router and then enable CDP on an interface.

### **SUMMARY STEPS**

- **1. configure**
- **2. cdp**
- **3. interface** *type interface-path-id*
- **4. cdp**
- **5. commit**

### **DETAILED STEPS**

Г

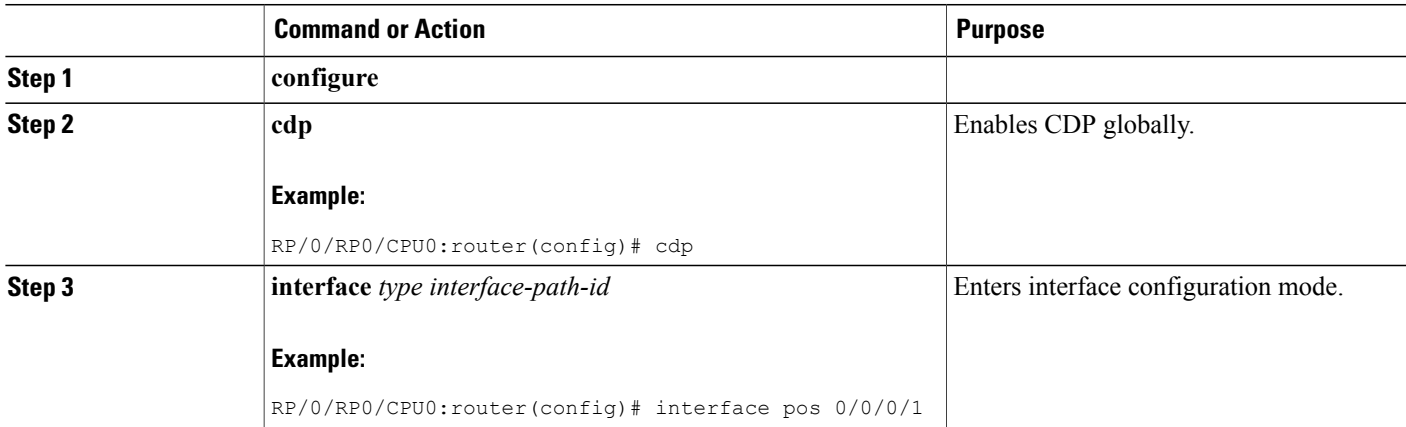

Π

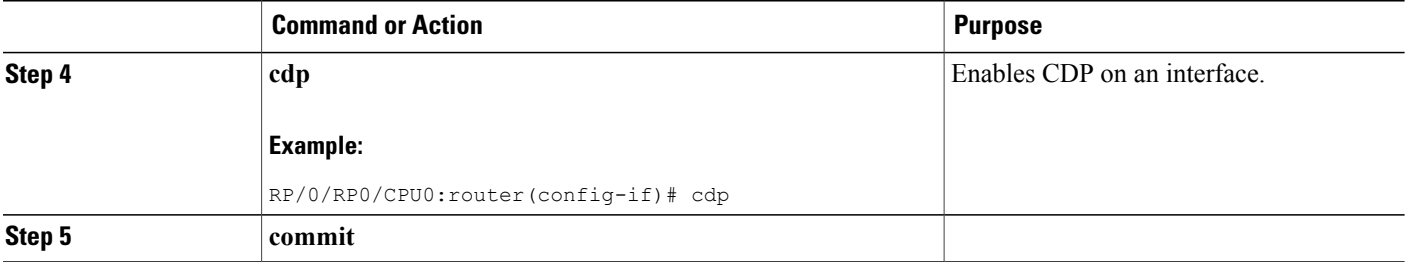

# **Modifying CDP Default Settings**

This task explains how to modify the default version, hold-time setting, and timer settings.

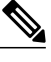

**Note** The commands can be entered in any order.

### **SUMMARY STEPS**

- **1. configure**
- **2. cdp advertise v1**
- **3. cdp holdtime** *seconds*
- **4. cdp timer** *seconds*
- **5. commit**
- **6.** (Optional) **show cdp**

#### **DETAILED STEPS**

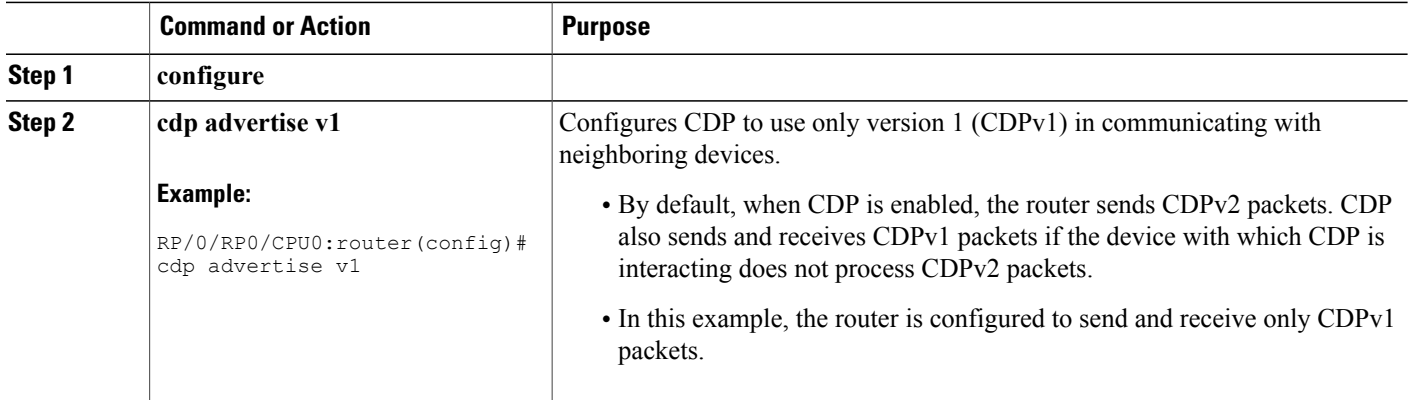

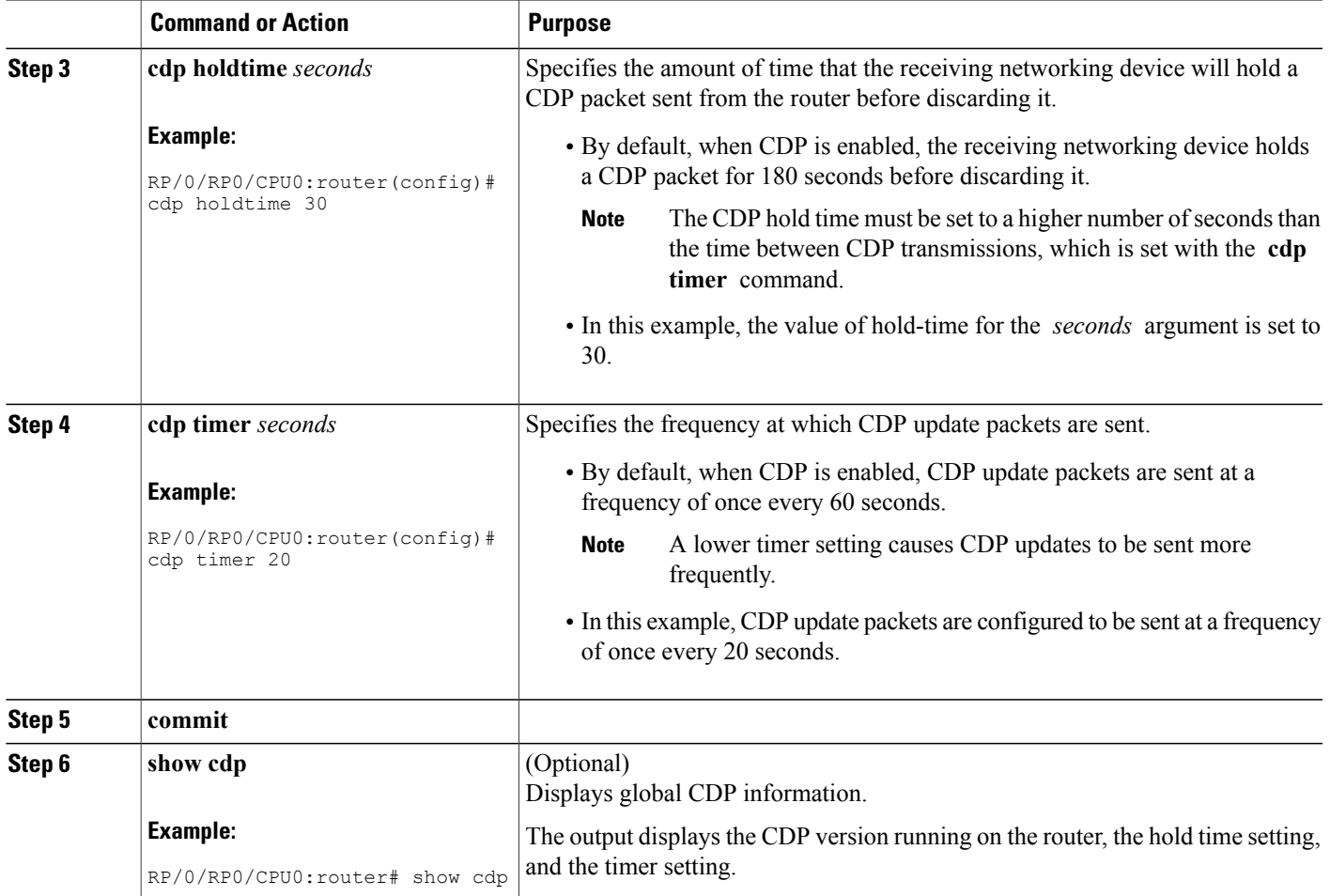

## **Monitoring CDP**

This task shows how to monitor CDP.

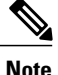

**Note** The commands can be entered in any order.

#### **SUMMARY STEPS**

 $\mathbf I$ 

- **1. show cdp entry** {**\*** | *entry-name*} [**protocol** | **version**]
- **2. show cdp interface** [*type interface-path-id* | **location** *node-id*]
- **3. show cdp neighbors** [*type interface-path-id* | **location** *node-id*] [**detail**]
- **4. show cdp traffic** [**location** *node-id*]

#### **DETAILED STEPS**

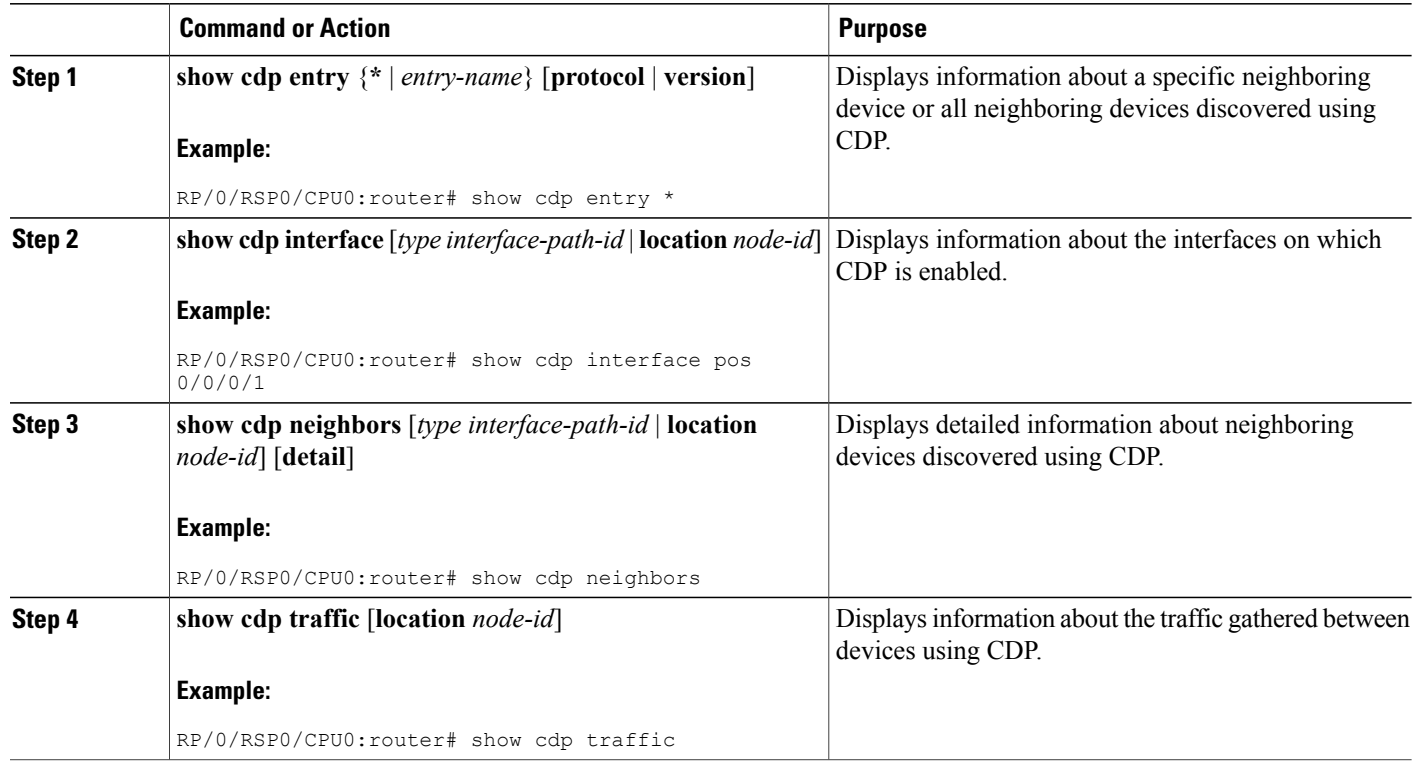

### **Examples**

The following is sample output for the **show cdp neighbors** command:

```
RP/0/RP0/CPU0:router# show cdp neighbors
  Capability Codes: R - Router, T - Trans Bridge, B - Source Route Bridge
                        S - Switch, H - Host, I - IGMP, r - Repeater
  Device ID      Local Intrfce   Holdtme  Capability  Platform  Port ID<br>router1           Mg0/0/CPU0/0    177      T  S           WS-C2924M Fa0/12
  router1 Mg0/0/CPU0/0 177 T S WS-C2924M Fa0/12
                                                                     router2 PO0/4/0/0 157 R 12008/GRP PO0/4/0/1
```
The following is sample output for the **show cdp neighbors** command. In this example, the optional *type instance* arguments are used in conjunction with the **detail** optional keyword to display detailed information about a CDP neighbor. The output includes information on both IPv4 and IPv6 addresses.

RP/0/RP0/CPU0:router# **show cdp neighbors POS 0/4/0/0 detail**

```
-------------------------
Device ID: uut-user
SysName : uut-user
Entry address(es):
IPv4 address: 1.1.1.1
IPv6 address: 1::1
IPv6 address: 2::2
```

```
Platform: cisco 12008/GRP, Capabilities: Router
Interface: POS0/4/0/3
Port ID (outgoing port): POS0/2/0/3
Holdtime : 177 sec
Version :
Cisco IOS XR Software, Version 0.0.0[Default]
Copyright (c) 2005 by cisco Systems, Inc.
advertisement version: 2
```
The following is sample output for the **show cdp entry** command. In this example, the optional *entry* argument is used to display entry information related to a specific CDP neighbor.

```
RP/0/RP0/CPU0:router# show cdp entry router2
  advertisement version: 2
  -------------------------
  Device ID: router2
  SysName : router2
  Entry address(es):
  Platform: cisco 12008/GRP, Capabilities: Router
  Interface: POS0/4/0/0
  Port ID (outgoing port): POS0/4/0/1
 Holdtime : 145 sec
 Version :
  Cisco IOS XR Software, Version 0.48.0[Default]
  Copyright (c) 2004 by cisco Systems, Inc.
  advertisement version: 2
```
The following is sample output for the **show cdp interface** command. In this example, CDP information related to Packet over SONET/SDH (POS) interface 0/4/0/0 is displayed.

RP/0/RP0/CPU0:router# **show cdp interface pos 0/4/0/0** POS0/4/0/0 is Up Encapsulation HDLC Sending CDP packets every 60 seconds Holdtime is 180 seconds

The following is sample output for the **show cdp traffic** command:

```
RP/0/RP0/CPU0:router# show cdp traffic
  CDP counters :
          Packets output: 194, Input: 99
          Hdr syntax: 0, Chksum error: 0, Encaps failed: 0
          No memory: 0, Invalid packet: 0, Truncated: 0
          CDP version 1 advertisements output: 0, Input: 0
          CDP version 2 advertisements output: 194, Input: 99
          Unrecognize Hdr version: 0, File open failed: 0
```
The following is sample output for the **show cdp traffic** command. In this example, the optional **location** keyword and *node-id* argument are used to display information about the traffic gathered between devices using CDP from the specified node.

```
RP/0/RP0/CPU0:router# show cdp traffic location 0/4/cpu0
  CDP counters :
          Packets output: 16, Input: 13
          Hdr syntax: 0, Chksum error: 0, Encaps failed: 0
          No memory: 0, Invalid packet: 0, Truncated: 0
          CDP version 1 advertisements output: 0, Input: 0
```

```
CDP version 2 advertisements output: 16, Input: 13
Unrecognize Hdr version: 0, File open failed: 0
```
# <span id="page-7-1"></span>**Configuration Examples for Implementing CDP**

#### **Enabling CDP: Example**

The following example shows how to configure CDP globally and then enable CDP on Packet over SONET/SDH (POS) interface 0/3/0/0:

cdp interface POS0/3/0/0 cdp

#### **Modifying Global CDP Settings: Example**

The following example shows how to modify global CDP settings. In this example, the timer setting is set to 20 seconds, the hold-time setting is set to 30 seconds, and the version of CDP used to communicate with neighboring devices is set to CDPv1:

```
cdp timer 20
  cdp holdtime 30
  cdp advertise v1
```
The following example shows how to use the **show cdp** command to verify the CDP global settings:

```
RP/0/RP0/CPU0:router# show cdp
```

```
Global CDP information:
        Sending CDP packets every 20 seconds
        Sending a holdtime value of 30 seconds
        Sending CDPv2 advertisements is not enabled
```
# <span id="page-7-2"></span>**Additional References**

<span id="page-7-0"></span>The following sections provide references related to implementing CDP on Cisco IOS XR software.

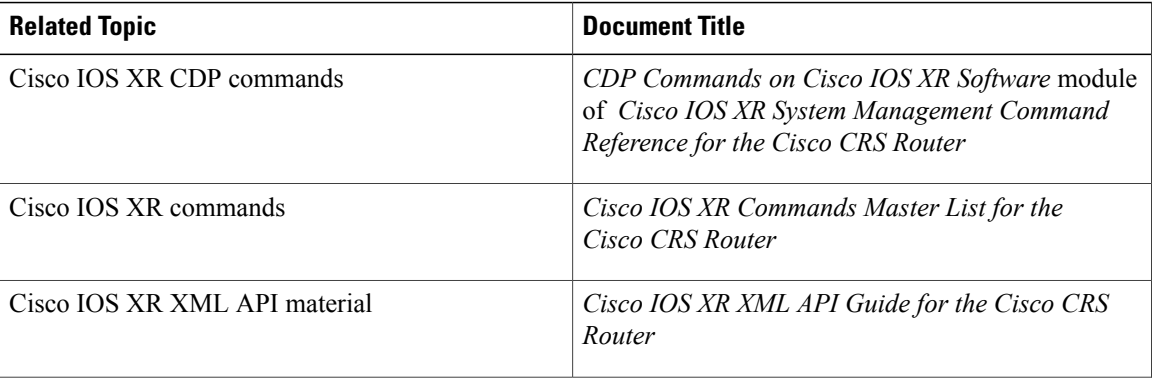

#### **Related Documents**

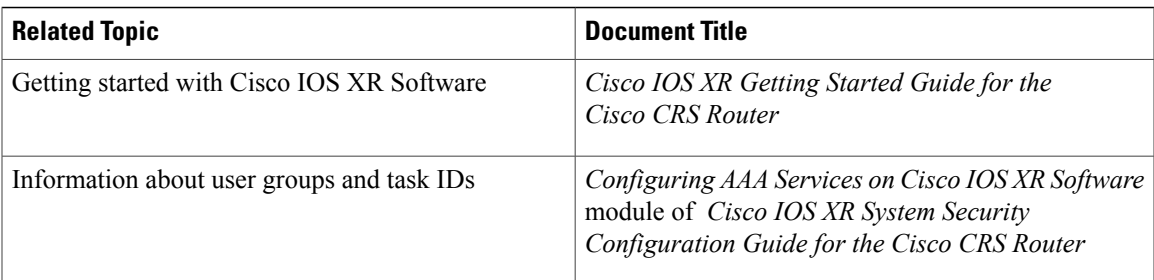

### **Standards**

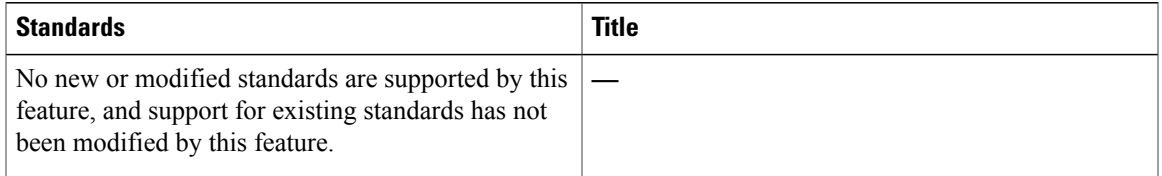

#### **MIBs**

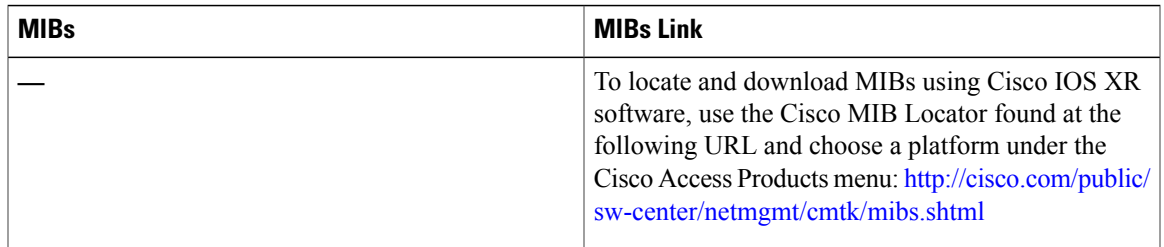

### **RFCs**

 $\mathbf{I}$ 

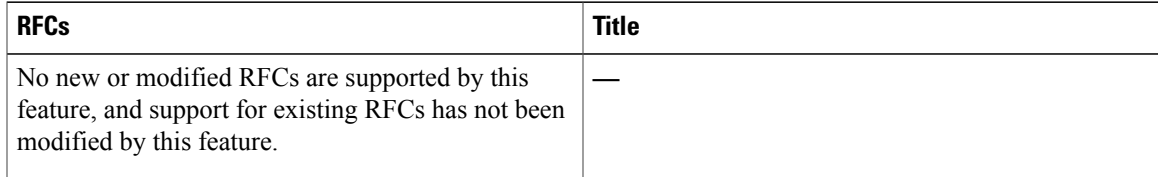

### **Technical Assistance**

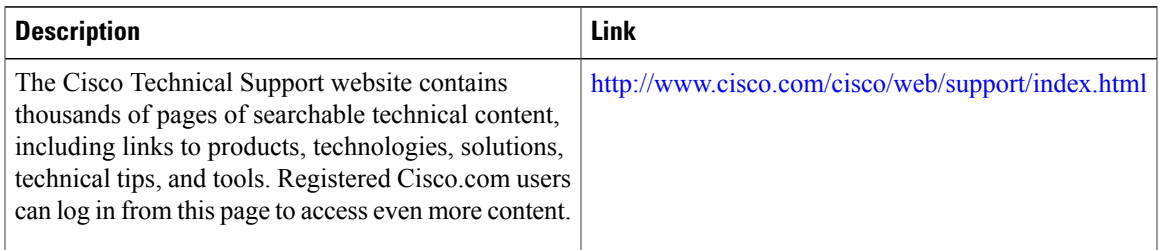

T